## Guía de normalización de nombre de autor en Dialnet 18 de marzo de 2016

**Dialnet ofrece un buscador específico de autores, que permite localizar los autores incluidos en esta base de datos y cada autor cuenta con su propia página .**

**En ella se recoge toda su producción científica disponible en Dialnet, además de información adicional como la institución a la que pertenece, el área de conocimiento y enlaces a otros perfiles y páginas personales. Puede interconectar este perfil con Researcher ID, Scopus, Google Scholar, ORCID y SISIUS, además de enlazar con el catálogo de la Biblioteca Nacional.**

**La tipología de documentos abarca los artículos, monografías, colaboración en obras colectivas, reseñas, tesis y tesis dirigidas. No muestra las citas recibidas. Pero sí ofrece estadísticas de consulta y descarga para las tesis y a nivel de revista, no de artículo.**

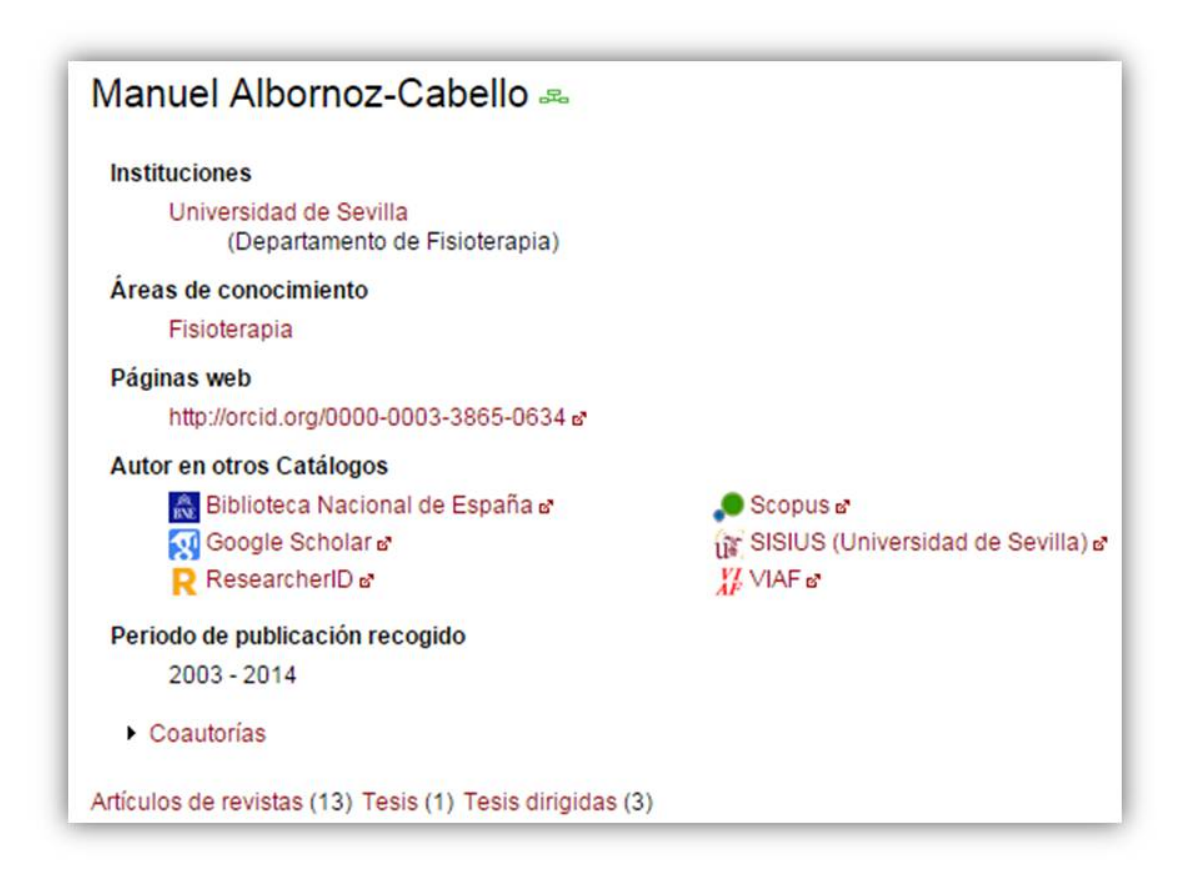

**Si tiene variantes de nombre en Dialnet su producción estará dispersa y con menos visiblidad.**

**Para comprobar si esto ocurre con su nombre debe ir a la búsqueda por autores**

**Compruebe si tiene varias entradas , si es así habría que unificarlas bajo un solo nombre, el que elija teniendo en cuenta las [recomendaciones que hace la FECYT](https://www.recursoscientificos.fecyt.es/sites/default/files/2015_02_16_normalizacion_nombre_autor.pdf) para aumentar la visibilidad y evitar duplicidades.**

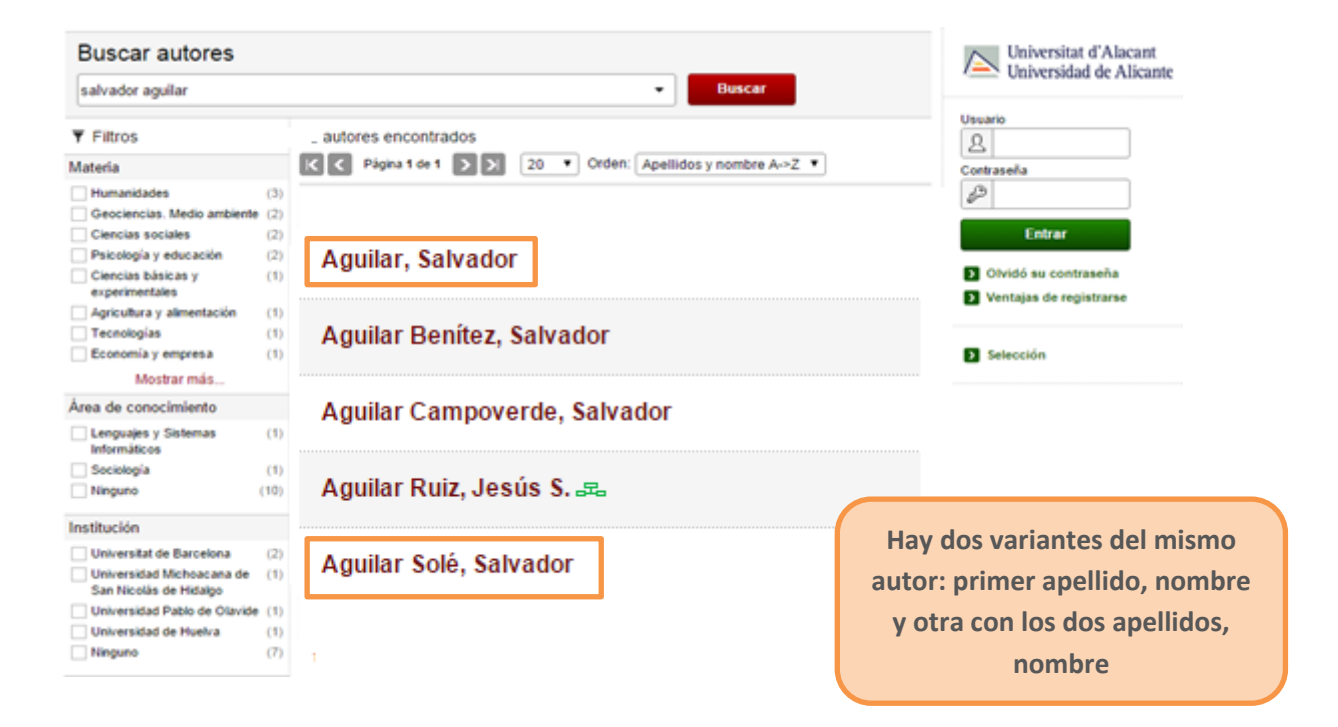

**Pinchando en cualquiera de ellos y accedemos a la página en la que podemos cumplimentar el formulario de Sugerencia/Erratas**

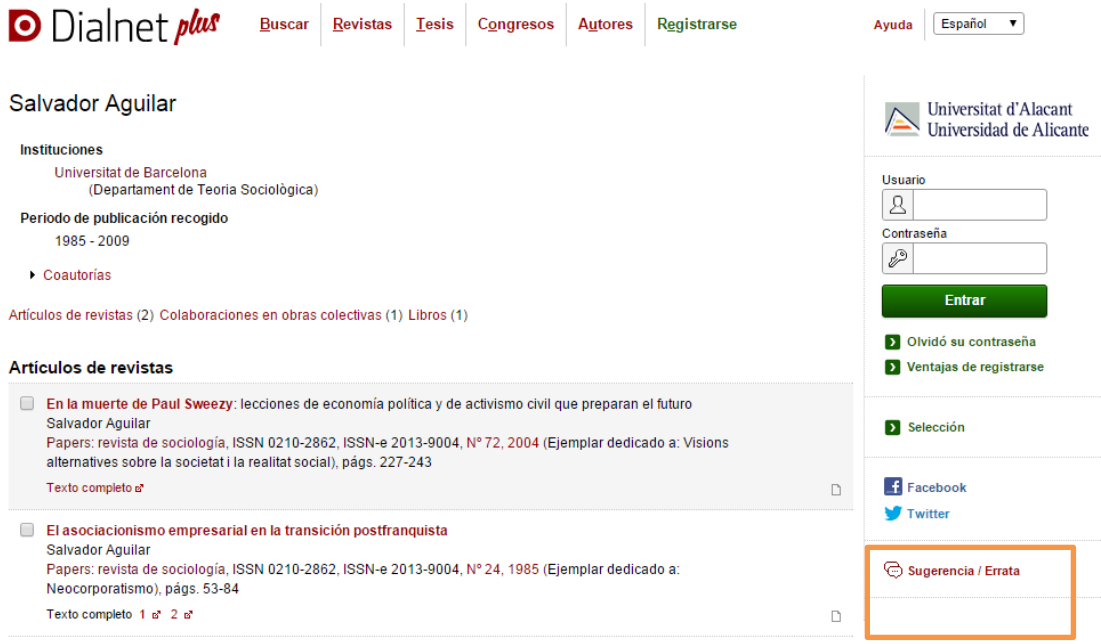

## **Rellenamos el formulario con los datos que queremos modificar y lo enviamos**

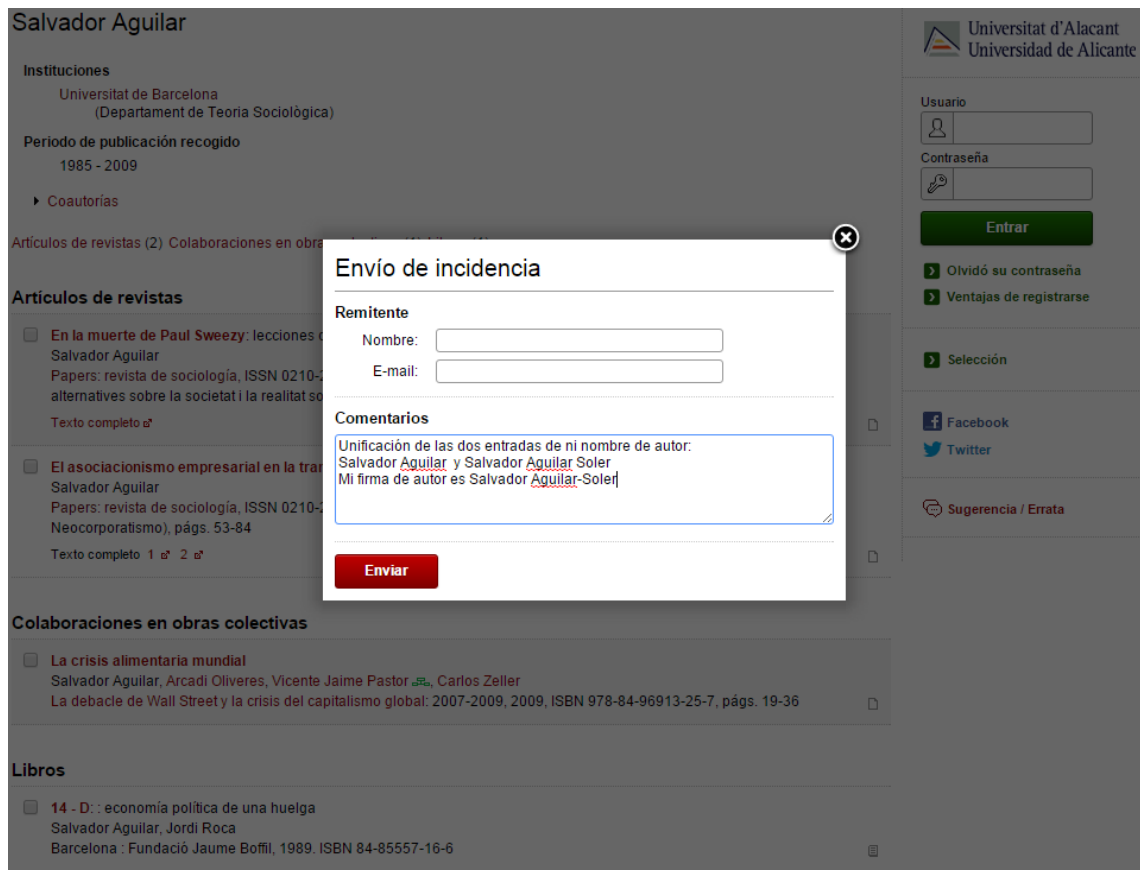

Si detecta variantes de su nombre puede sugerir a Dialnet la unificación de nombre, o mandar un correo a Apoyo a la Investigación [\(apoyoinves@ua.es\)](mailto:apoyoinves@ua.es), donde haremos los cambios que se nos soliciten